### Introducing VMware Validated Design Use Cases

27 MAR 2018 VMware Validated Design 4.2

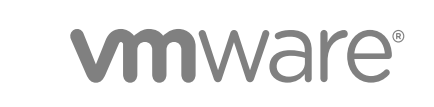

You can find the most up-to-date technical documentation on the VMware website at:

<https://docs.vmware.com/>

If you have comments about this documentation, submit your feedback to

[docfeedback@vmware.com](mailto:docfeedback@vmware.com)

**VMware, Inc.** 3401 Hillview Ave. Palo Alto, CA 94304 www.vmware.com

Copyright <sup>©</sup> 2016–2018 VMware, Inc. All rights reserved. [Copyright and trademark information](http://pubs.vmware.com/copyright-trademark.html).

#### **Contents**

[About Introducing VMware Validated Design for Use Cases 4](#page-3-0)

- **1** [Features of VMware Validated Designs 5](#page-4-0)
- **2** [Advantages of VMware Validated Design Use Cases 7](#page-6-0)
- **3** [Component Overview of VMware Validated Design Use Cases 9](#page-8-0)
- **4** [Micro-Segmentation Use Case 11](#page-10-0) Mic[ro-Segmentation Use Case Components 11](#page-10-0) Mic[ro-Segmentation Design Objectives 12](#page-11-0) Mic[ro-Segmentation Use Case Scope 13](#page-12-0) Mic[ro-Segmentation Use Case Workflows 13](#page-12-0) Mic[ro-Segmentation Use Case Documentation 14](#page-13-0) Mic[ro-Segmentation Use Case Deployment 17](#page-16-0)

#### **5** [IT Automating IT Use Case 19](#page-18-0)

IT [Automating IT Components 19](#page-18-0) IT [Automating IT Design Objectives 21](#page-20-0) IT [Automating IT Use Case Scope 23](#page-22-0) IT [Automating IT Workflows 23](#page-22-0) IT [Automating IT Use Case Documenation 24](#page-23-0) IT [Automating IT Use Case Deployment 26](#page-25-0)

#### **6** [Intelligent Operations Use Case 28](#page-27-0)

Int[elligent Operations Components 28](#page-27-0) Int[elligent Operations Design Objectives 29](#page-28-0) Int[elligent Operations Use Case Scope 31](#page-30-0) Int[elligent Operations Workflows 31](#page-30-0) Int[elligent Operations Use Case Documentation 31](#page-30-0) Int[elligent Operations Use Case Deployment 33](#page-32-0)

#### <span id="page-3-0"></span>About Introducing VMware Validated Design for Use Cases

*Introducing VMware Validated Design Use Cases* presents the design objectives and a high-level overview of different VMware Validated Design™ use cases. For each use case, you learn about the scope, design objectives, and documentation.

*Introducing VMware Validated Design Use Cases* currently includes the following use cases

- **NATA VIMWare Validated Design for Micro-Segmentation**
- **NUMER Validated Design for IT Automating IT**
- **NAMARE Validated Design for Intelligent Operations**

#### Intended Audience

*Introducing VMware Validated Design Use Cases* is for cloud architects, infrastructure administrators, cloud administrators, and cloud operators who want to decide which of the designs will help them set up their customized data centers.

# <span id="page-4-0"></span>**Features of VMware Validated**

Use VMware Validated Designs to build a Software-Defined Data Center that is based on management components by VMware, and has a scalable and best-practice configuration.

VMware Validated Designs have the following advantages:

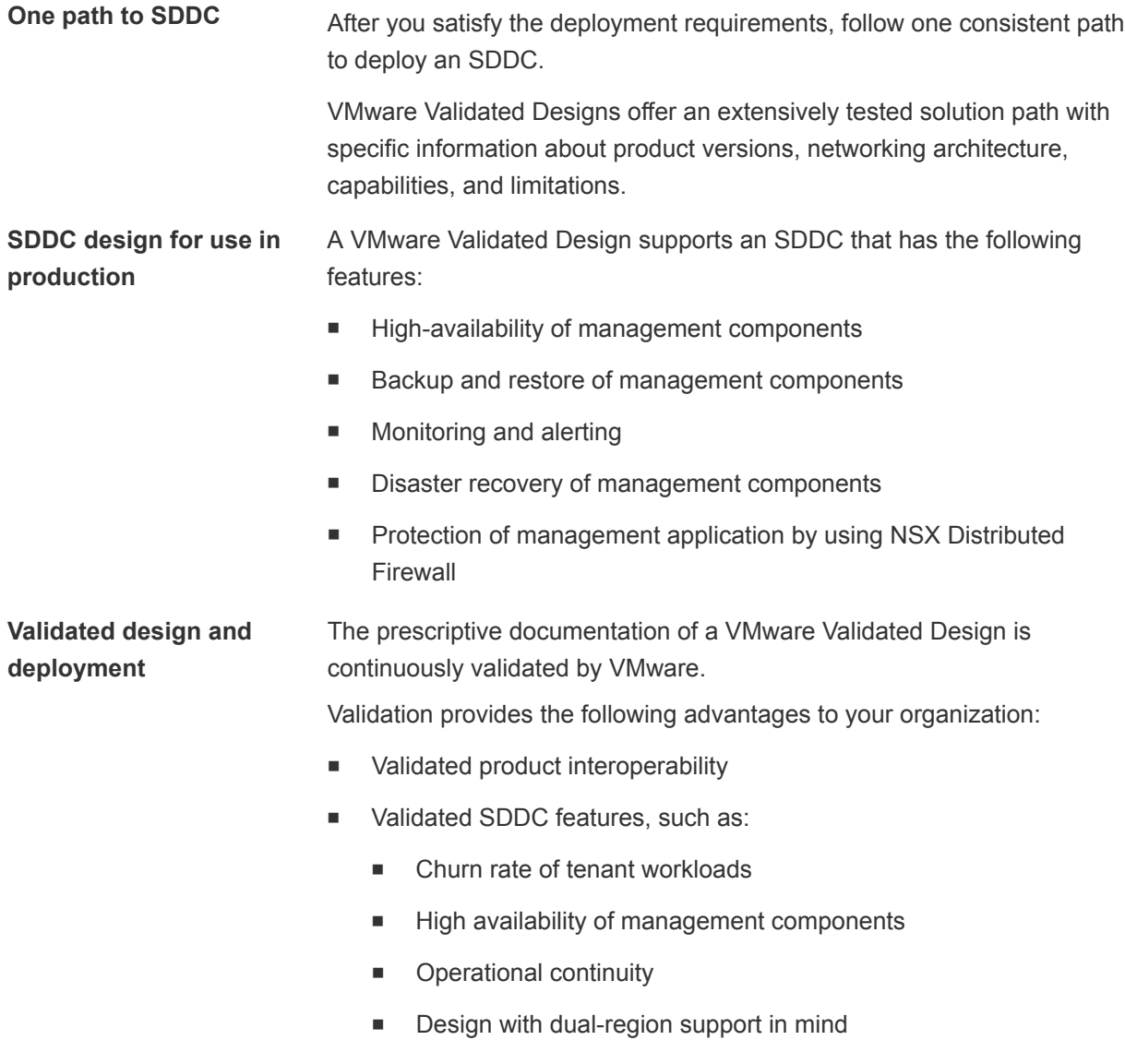

■ Reduced risk of deployment and operational problems

■ Reduced test effort

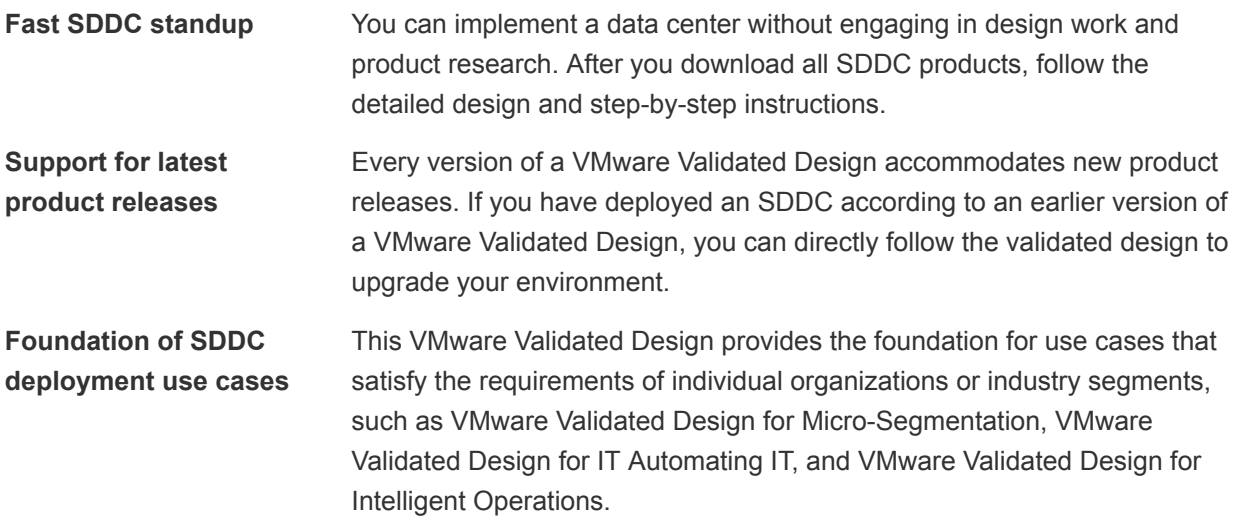

### <span id="page-6-0"></span>Advantages of VMware **Example 20 Auvaluages of VMware**<br>
Validated Design Use Cases

Just like the VMware Validated Design for the Software-Defined Data Center, each use case is fully validated, supports the latest product releases, and enables fast standup.

VMware Validated Design use cases have the following advantages.

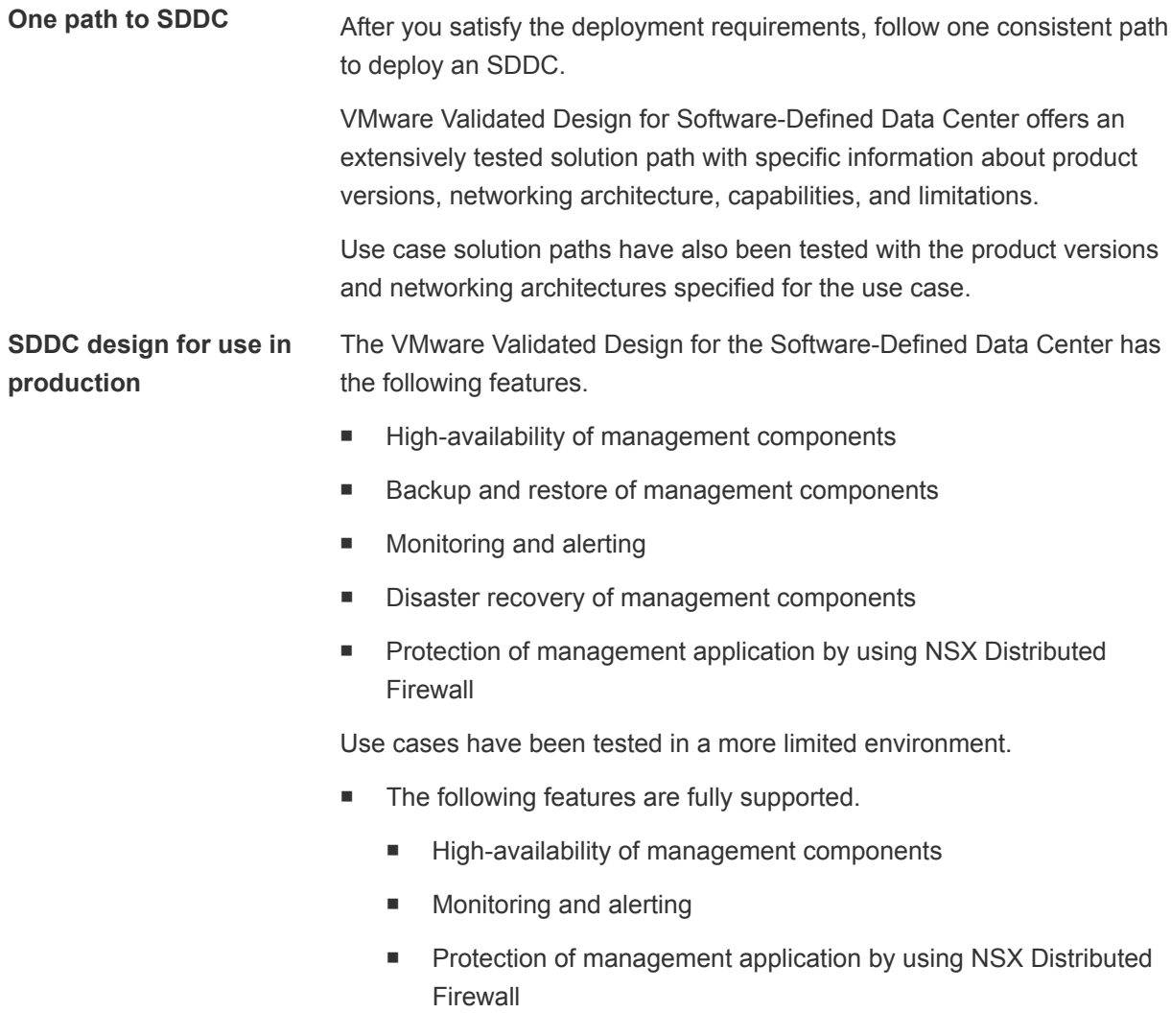

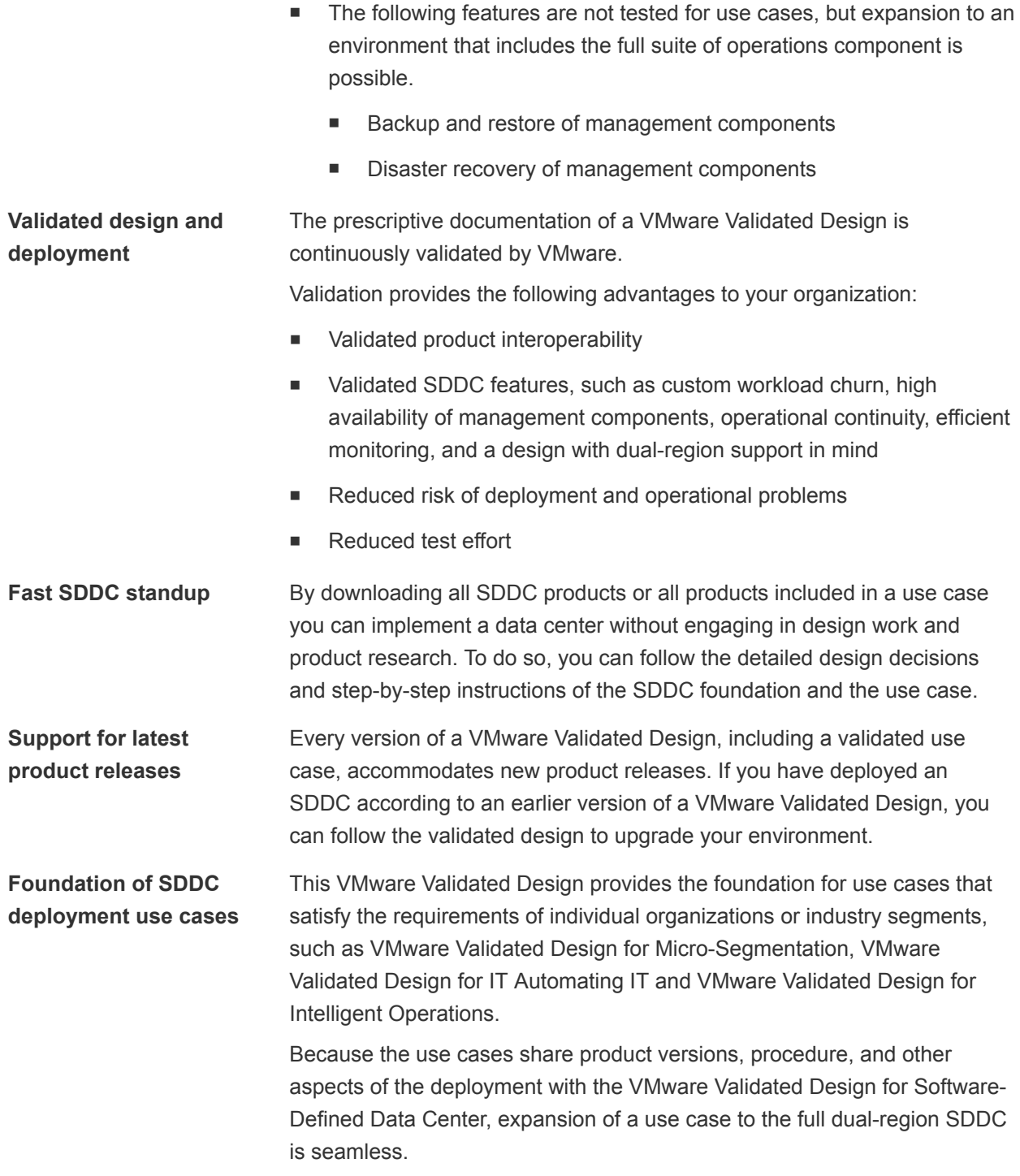

## <span id="page-8-0"></span>Component Overview of VMware Validated Design Use<br>Cases

All VMware Validated Design use cases are related with the VMware Validated Design for the Software-Defined Data Center. You install all products in the virtual infrastructure layer. Different use cases might also require installation of additional products.

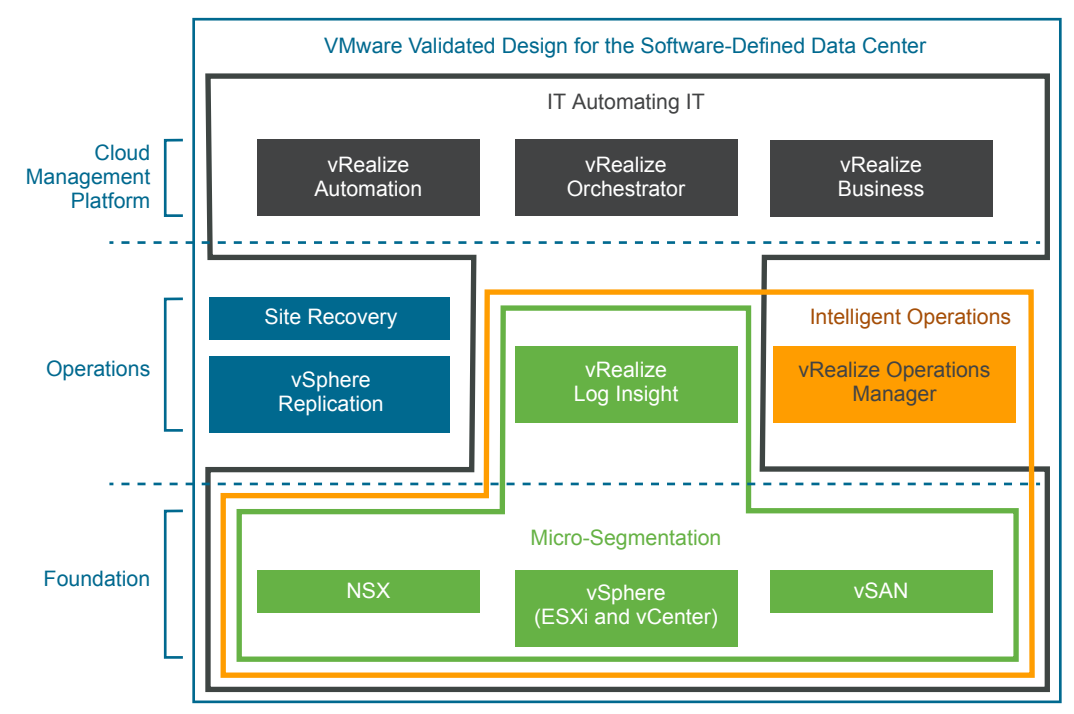

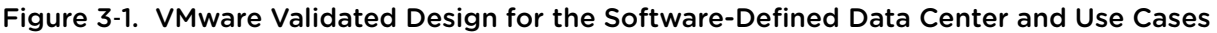

The different products have the following components.

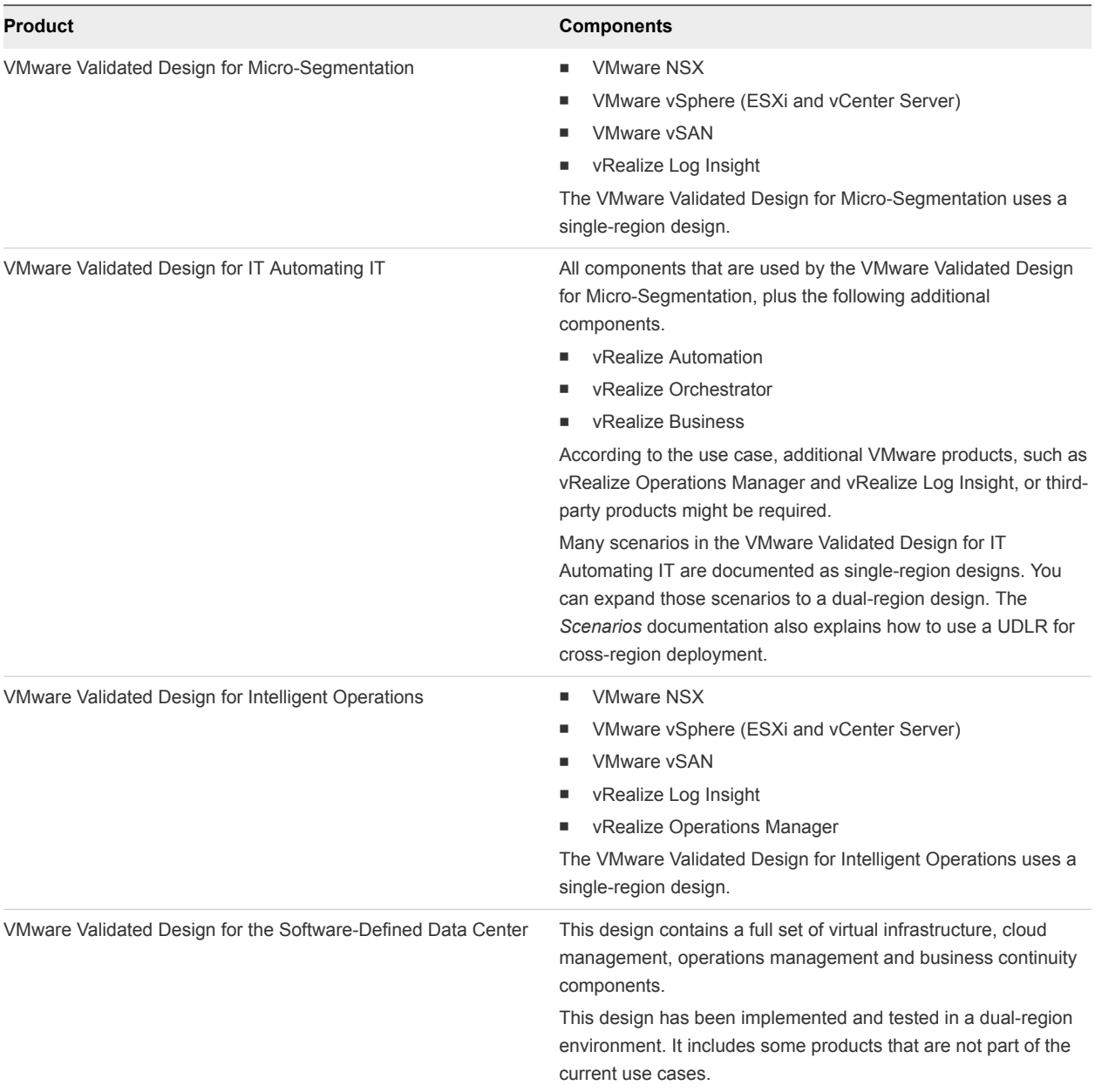

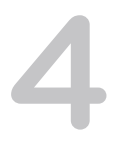

## <span id="page-10-0"></span>Micro-Segmentation Use Case 4

The micro-segmentation use case includes a subset of the products that are part of VMware Validated Design for Software-Defined Data Center. The use case provides a validated platform for an environment that uses micro-segmentation. That platform enables you to secure all workloads by using NSX for vSphere distributed firewalls and security groups.

Micro-segmentation includes core products that support dynamic security based on attributes. This functionality is part of the NSX for vSphere product offering. However, the use case is a fully tested implementation of all listed product versions.

You can expand the environment from the use case to the full validated SDDC design.

This chapter includes the following topics:

- Micro-Segmentation Use Case Components
- [Micro-Segmentation Design Objectives](#page-11-0)
- [Micro-Segmentation Use Case Scope](#page-12-0)
- [Micro-Segmentation Use Case Workflows](#page-12-0)
- [Micro-Segmentation Use Case Documentation](#page-13-0)
- [Micro-Segmentation Use Case Deployment](#page-16-0)

#### Micro-Segmentation Use Case Components

The micro-segmentation use case showcases the networking and security capabilities of VMware NSX for vSphere.

The use case includes the virtual infrastructure components and vRealize Log Insight. VMware vSAN is supported but not required.

<span id="page-11-0"></span>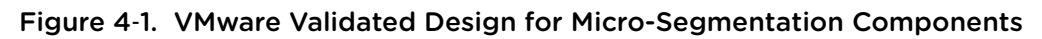

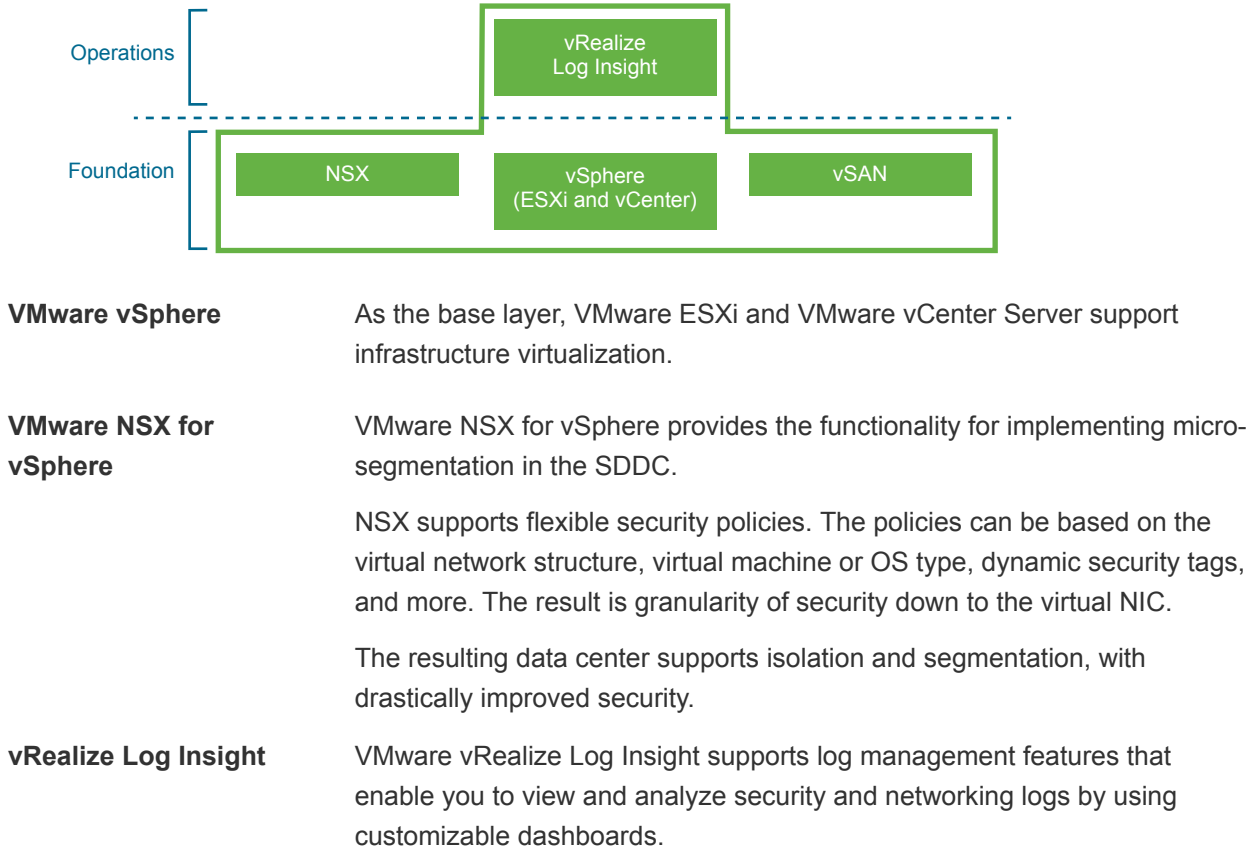

#### Micro-Segmentation Design Objectives

The design objectives of VMware Validated Design for Micro-Segmentation provide fine-grained details about the scope, performance, hardware, and other critical factors.

| <b>VMware Validated Design for Micro-Segmentation Objective</b> | <b>Description</b>                                                                                                    |
|-----------------------------------------------------------------|----------------------------------------------------------------------------------------------------|
| Main objective                                                  | Validated micro-segmentation use case in a single-region<br>design.                                                                                                    |
| Scope of deployment                                             | Clean deployment of the management components.                                                                                                    |
| Cloud type                                                      | Private cloud.                                                                                                    |
| Number of regions and disaster recovery support                 | Single-region SDDC that does not support failover.                                                                                                    |
| Maximum number of virtual machines and security constructs      | The use case is tested with the following scale parameters.<br>3,000 running virtual machines<br>300 security policies<br>1,200 security groups<br>300 distributed firewall IP sets<br>2.000 distributed firewall rules |

Table 4‑1. VMware Validated Design for Micro-Segmentation Objectives

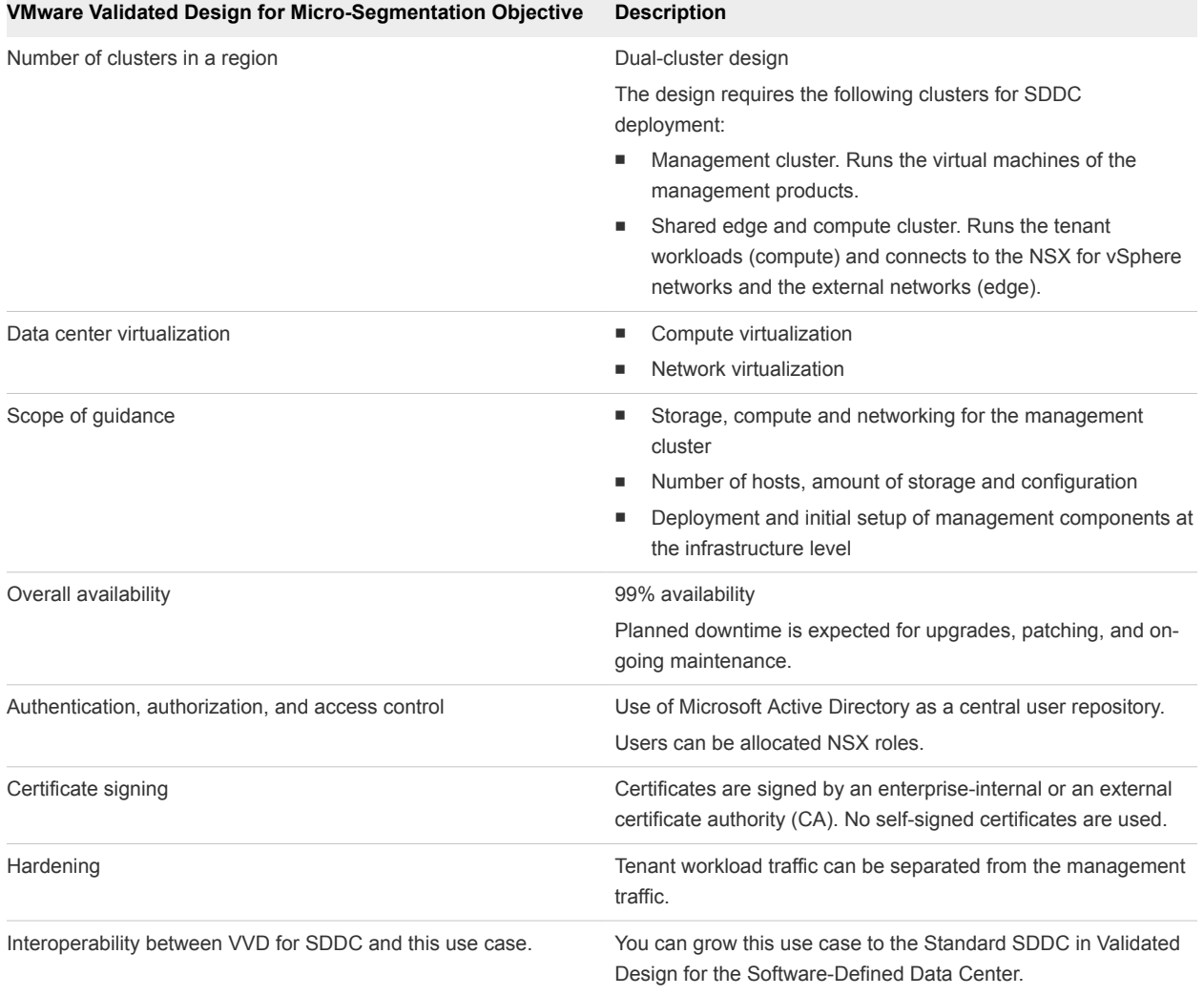

#### <span id="page-12-0"></span>Table 4‑1. VMware Validated Design for Micro-Segmentation Objectives (Continued)

#### Micro-Segmentation Use Case Scope

The delivery of the use case includes scale validation in an environment with 100 hosts and 3,000 virtual machines.

In the core micro-segmentation use case, logical networking is main component of the design. The use case validates creation of security rules that protect virtual machines by using NSX distributed firewalls.

#### Micro-Segmentation Use Case Workflows

The micro-segmentation use case supports a set of workflows that are tested as part of this validated design. To implement static security, you use the vSphere Web Client to configure distributed firewall rules or workflows based on Service Composer.

Prepare your environment.

**n** Install and configure the ESXi hosts in a compute cluster.

<span id="page-13-0"></span>■ Set up vRealize Log Insight to receive logs from all hosts. This includes distributed firewall logs and NSX logs.

To implement static security groups, you can use logical switches, IP sets, and virtual machine attributes.

- <sup>n</sup> Create rules for virtual machines on VLAN-backed networks. These rules limit traffic based on virtual machine IP address or based on virtual machine attributes.
- Create rules.

To implement dynamic security groups based on tag creation, you use security policies.

- **•** Create rules that separate virtual machines in different security groups according to assigned tags.
- Create security policies and apply them to security groups.

To implement monitoring, you can use the vRealize Log Insight product, which is part of this use case.

- Send all distributed firewall logs to vRealize Log Insight for analysis.
- Configure monitoring dashboards.

The scenario *Configuring Micro-Segmentation for Multi-Tier Applications* that is a part of the VMware Validated Design for IT Automating IT documentation illustrates the use of micro-segmentation capabilities such as security profiles and distributed firewalls with multi-tier applications.

#### Micro-Segmentation Use Case Documentation

Follow VMware Validated Design for Software-Defined Data Center to implement an SDDC that supports micro-segmentation using NSX.

To access the documentation of VMware Validated Design for Software-Defined Data Center, go to [VMware Validated Design documentation.](https://docs.vmware.com/en/VMware-Validated-Design/index.html)

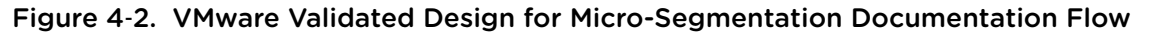

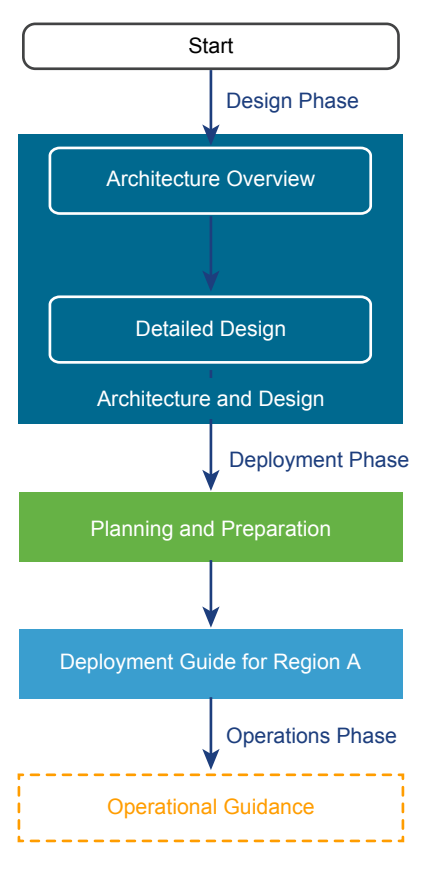

#### Architecture and Design

The *Architecture and Design* document has two parts, *Architecture Overview* and *Detailed Design*.

The focus of the *Architecture Overview* are the components in the design and how they interact.

| Component       | <b>Description</b>                                                                     |
|-----------------|----------------------------------------------------------------------------------------|
| <b>Document</b> | Part of the Architecture and Design document                                           |
| Purpose         | Introduce the fundamentals and components in the SDDC<br>design.                       |
|                 | • Provide information about the layered structure of the<br>SDDC.                      |
|                 | Describe the building modules and basic behavior of each<br>п<br>management component. |
| Audience        | Cloud architects and cloud administrators                                              |

Table 4‑2. Architecture Overview Sections

After you learn about the basic modules in the SDDC design, you proceed with detailed design of the management components and the required infrastructure.

| Component | <b>Description</b>                                                                                                    |
|-----------|----------------------------------------------------------------------------------------------------|
| Guide     | Part of the Architecture and Design document                                                                                                    |
| Purpose   | Provide complete details about the configuration of each<br>٠<br>layer and of the components that are a part of the layer.<br>Describe available design alternatives.<br>٠ |
|           | Provide design decisions to reflect the main design issues<br>п<br>and the rationale behind a chosen solution path.                                                        |
| Audience  | Cloud architects and cloud administrators                                                                                                    |
|           |                                                                                                    |

Table 4‑3. Detailed Design Sections

#### Planning and Preparation

After you understand the details of the design, the *Planning and Preparation* document helps you plan your environment according to the requirements of the design so that you can deploy the designed SDDC directly without additional testing and troubleshooting efforts.

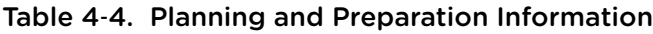

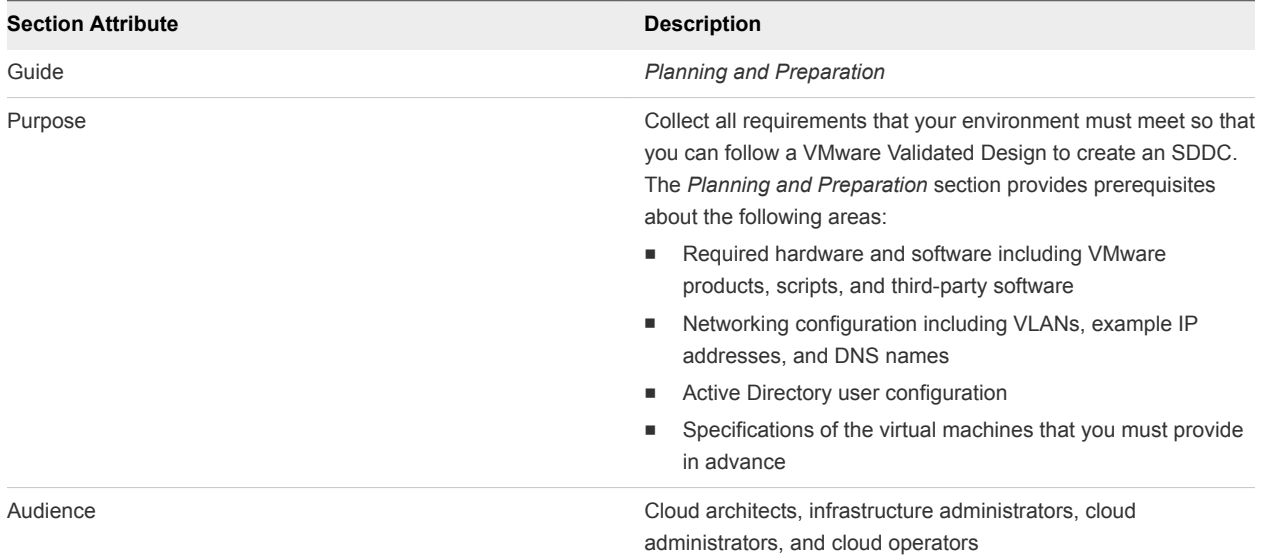

#### Deployment Guide for Region A

After you make sure that your environment has the required structure and configuration, follow the *Deployment Guide for Region A* to start the manual single-region SDDC implementation. You can follow the *Microsegmentation Use Case Deployment Using vRealize Suite Lifecycle Manager* for automated deployment of the micro-segmentation use case.

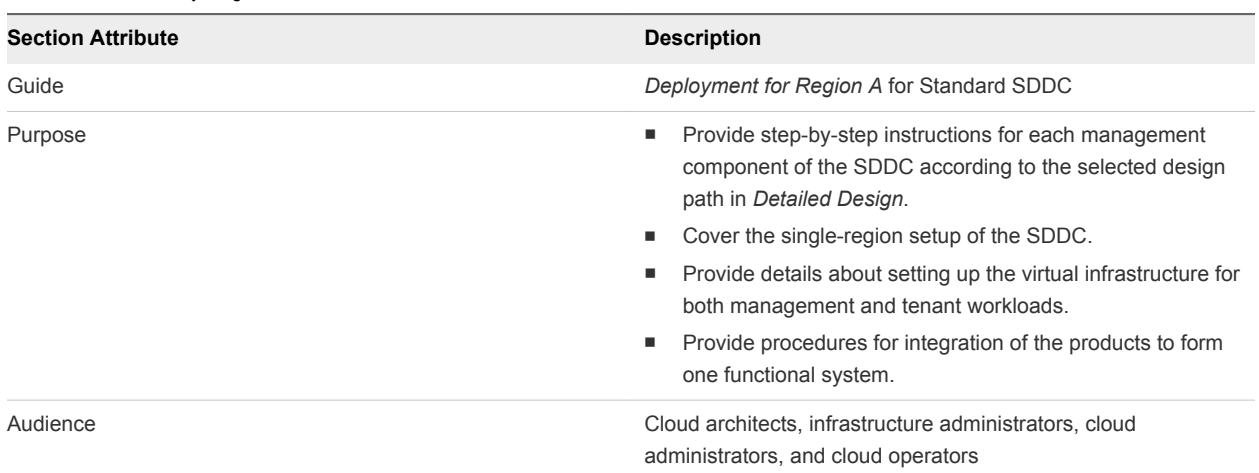

<span id="page-16-0"></span>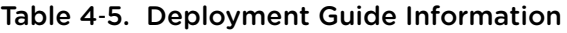

#### Operational Guidance

For operational guidance, consult the documentation for installing and configuring components that is in VMware Validated Design for Software-Defined Data Center. Install only the components that are in the scope of VMware Validated Design for Micro-Segmentation. See [Micro-Segmentation Design Objectives.](#page-11-0)

#### Micro-Segmentation Use Case Deployment

The micro-segmentation use case is a subset of VMware Validated Design for Software-Defined. All scenarios in this documentation have been validated with that architecture. Your environment must meet certain prerequisites before you can perform a scenario.

#### Deploying the Components for Micro-Segmentation Manually

To manually deploy the SDDC components that are required to perform micro-segmentation operations, perform all tasks in the following documentation for VMware Validated Design for Software-Defined Data Center:

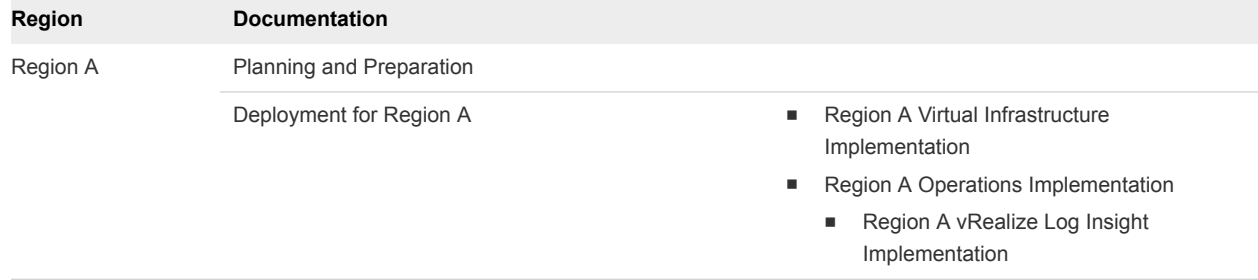

#### Table 4‑6. Documentation for Manual Deployment of Intelligent Operations

#### Deploying the Components for Micro-Segmentation by Using vRealize Suite Lifecycle Manager

For automating the deployment of the vRealize Suite solutions that are required to support VMware Validated Design for Microsegmentation, use vRealize Suite Lifecycle Manager. See to the *Micro-Segmentation Use Case Deployment Using vRealize Lifecycle Manager* documentation.

#### Documentation Location

You can find the documentation on the [VMware Validated Design Documentation](https://docs.vmware.com/en/VMware-Validated-Design/index.html) page.

### <span id="page-18-0"></span>**IT Automating IT Use Case**

The IT Automating IT use case is based on the foundation of the VMware Validated Design for Software-Defined Data Center. Its documentation presents a validated set of scenarios for common IT operations for automated workload provisioning. Different scenarios have different prerequisites. Scenarios also differ in the approach to networking.

This chapter includes the following topics:

- **n** IT Automating IT Components
- **n** [IT Automating IT Design Objectives](#page-20-0)
- [IT Automating IT Use Case Scope](#page-22-0)
- **n** [IT Automating IT Workflows](#page-22-0)
- **n** [IT Automating IT Use Case Documenation](#page-23-0)
- **n** [IT Automating IT Use Case Deployment](#page-25-0)

#### IT Automating IT Components

The IT Automating IT use case showcases different typical use case scenarios of an IT professional.

The use case includes components at the foundation, cloud management, and operations layer.

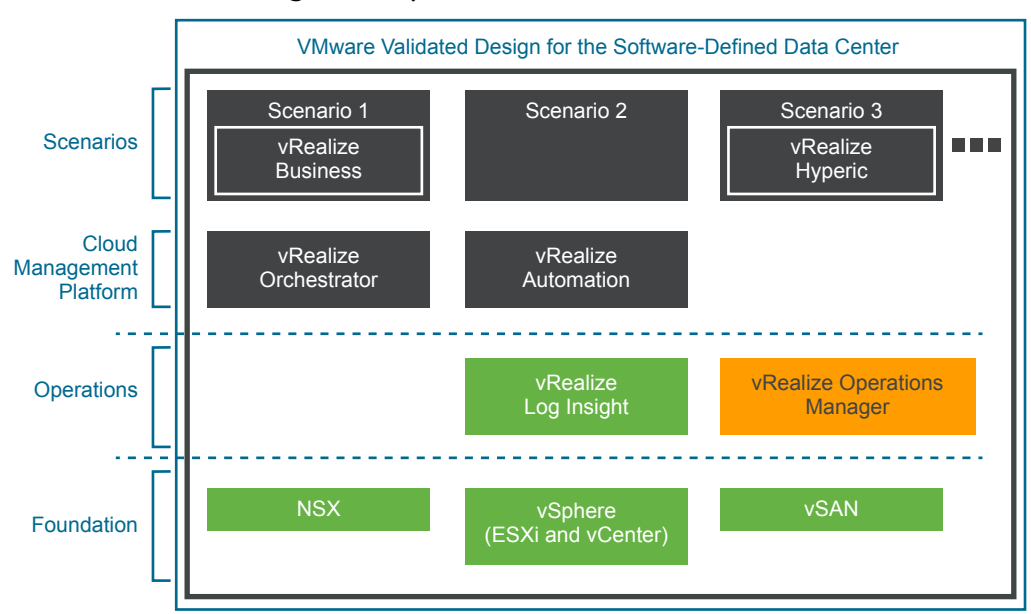

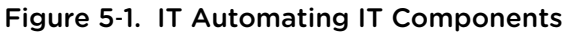

At the management layer, the use case includes the following components.

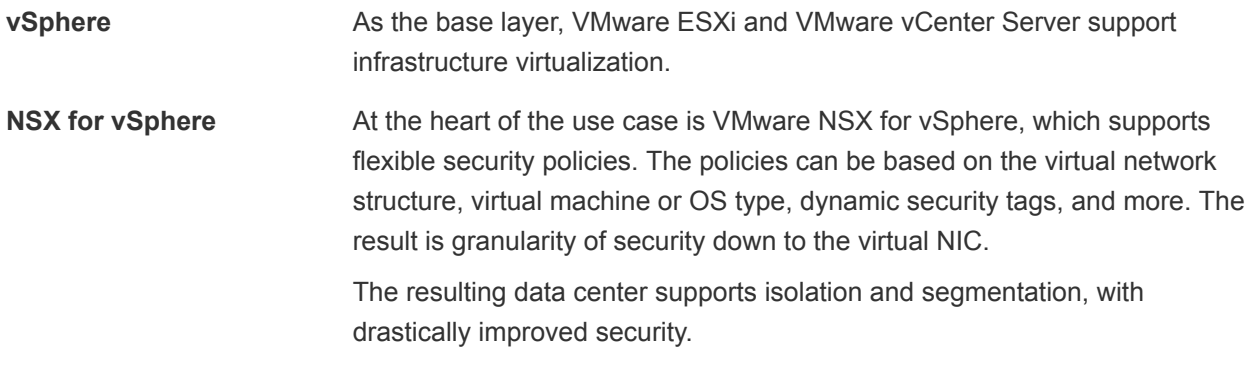

At the operations management layer, because of certain automating IT scenarios, the use case includes the following components.

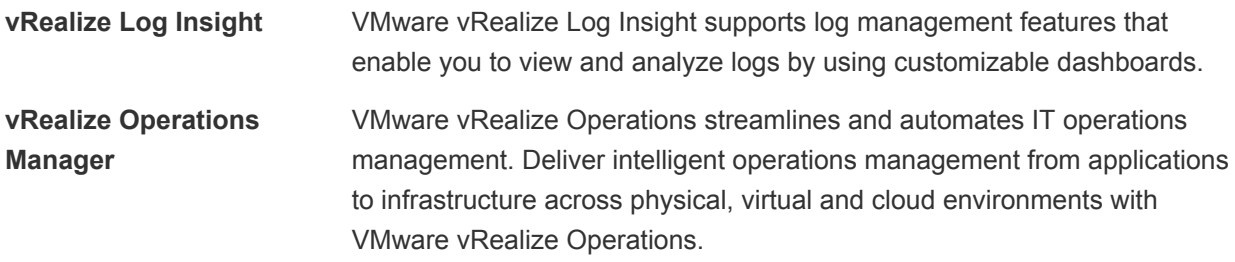

<span id="page-20-0"></span>At the cloud platform management layer, the use case includes the following components.

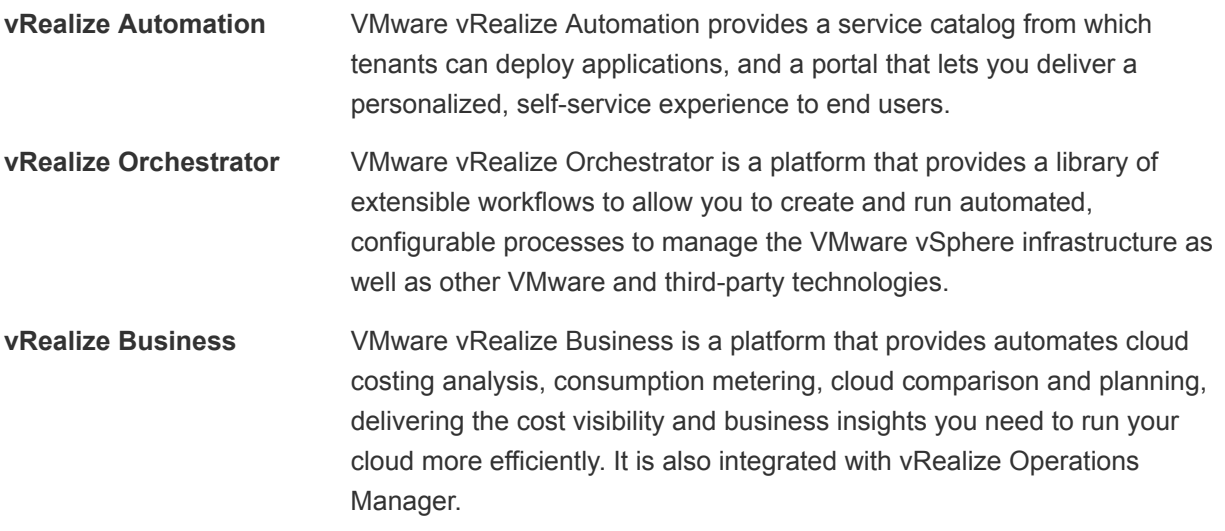

#### IT Automating IT Design Objectives

The design objectives of VMware Validated Design for IT Automating IT provide fine-grained details about the scope, performance, hardware, and other critical factors.

| <b>VMware Validated Design Objective</b>           | <b>Description</b><br>Common IT scenarios implemented on top of the SDDC foundation.                                                                                                    |  |  |
|----------------------------------------------------|----------------------------------------------------------------------------------------------------|--|--|
| Main objective                                     |                                                                                                    |  |  |
| Scope of deployment                                | Most scenarios in this use case assume that you deployed the following<br>components.<br>Virtual infrastructure layer (ESXi, vCenter Server, NSX)<br>■<br>vRealize Automation<br>٠<br>Other components, as listed in the introduction to each scenario in IT<br>٠<br>Automating IT Scenarios.                                                                                                    |  |  |
| Cloud type                                         | Private cloud                                                                                                    |  |  |
| Number of regions and disaster recovery<br>support | The Scenario documentation offers different solution paths. It includes a<br>discussion of the limitations of each approach at the beginning.<br>Single-region only<br>ш<br>Dual-region deployment using distributed logical routers (DLRs)<br>٠<br>Cross-region deployment using a universal distributed logical router (UDLR).<br>The documentation includes guidance for a deployment that can support two<br>regions for failover. |  |  |
| Maximum number of virtual machines                 | 10,000 running virtual machines<br>п<br>Churn rate of 150 virtual machines per hour<br>ш<br>Churn rate is related to provisioning, power cycle operations, and<br>decommissioning of one tenant virtual machine by using a blueprint in the cloud<br>management platform. A churn rate of 100 means that 100 tenant workloads are<br>provisioned, pass the power cycle operations, and are deleted.                                    |  |  |

Table 5‑1. Objectives of VMware Validated Design for IT Automating IT

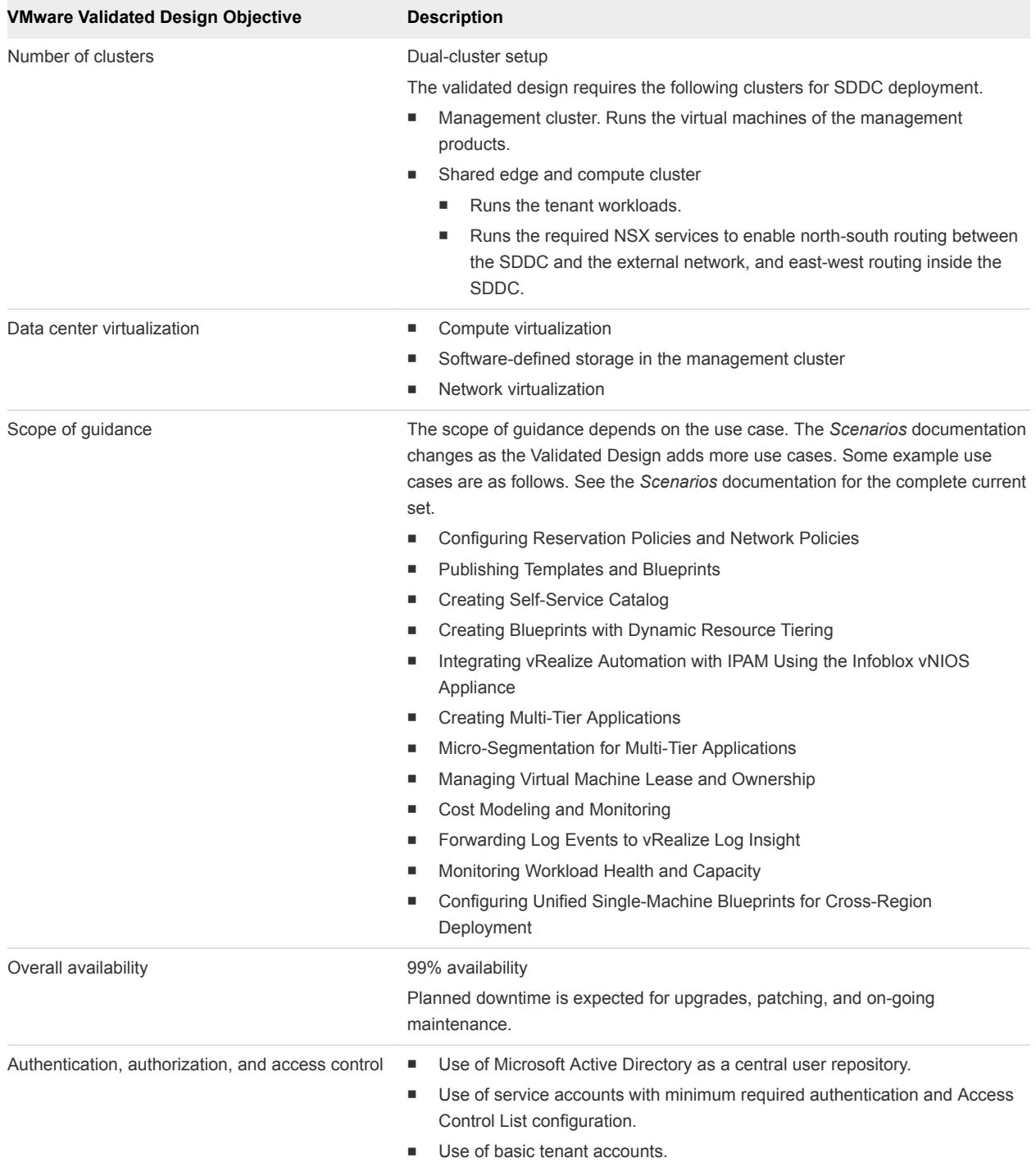

#### Table 5‑1. Objectives of VMware Validated Design for IT Automating IT (Continued)

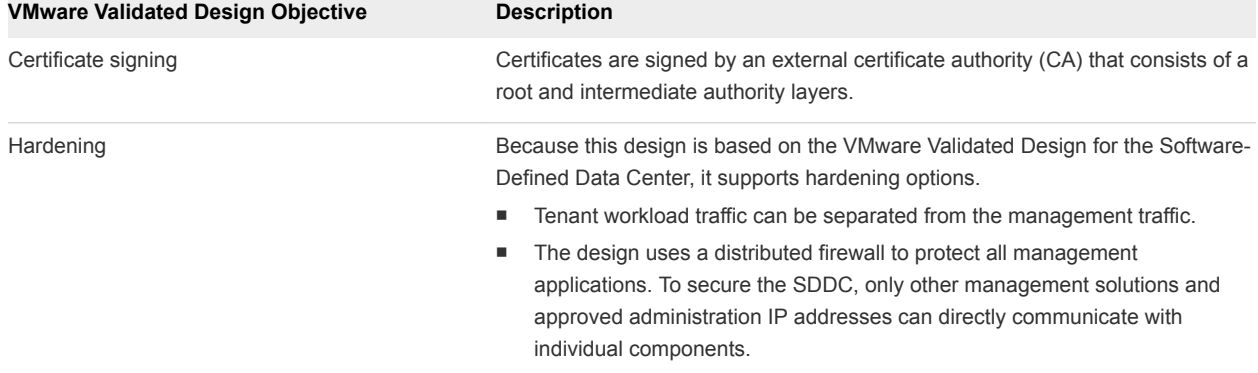

<span id="page-22-0"></span>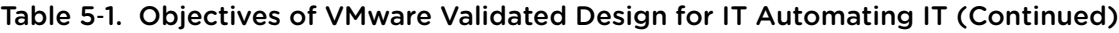

#### IT Automating IT Use Case Scope

The first delivery of the use case includes detailed instructions for performing common IT tasks. This includes multi-tier applications and work with blueprints.

The use case is built entirely on the design of the VMware Validated Design for the Software-Defined Data Center, so all design decisions, product versions, and other prerequisite information are covered there. In addition, the first chapter of the *Scenarios* document steps you through some setup for the use case.

#### IT Automating IT Workflows

Each scenario in the *Scenarios* document gives step-by-step instructions to a workflow. All scenarios require the installation and configuration of the core components of the VMware Validated Design for the Software-Defined Data Center.

Three different types of scenarios are included. For each type, the workflow differs. A list of tasks required for each scenario is at the beginning of the scenario.

<span id="page-23-0"></span>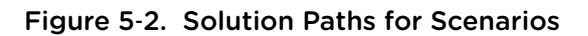

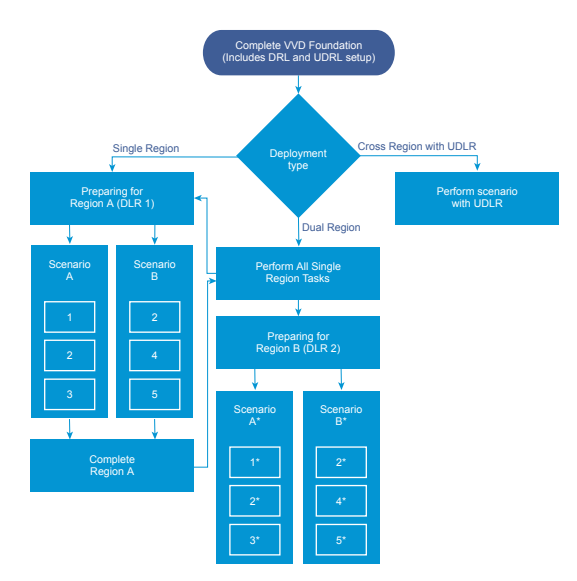

- If you plan on deploying a scenario in a single-region environment, you follow these steps.
	- a Perform all tasks in Preparing for Region A.
	- b Perform all procedures listed on the first page of the scenario.
	- c Perform all tasks in the scenario itself.
- **n** If you plan on deploying a scenario in a dual-region environment, you follow these steps.
	- a Set up Region A.
	- b Perform all tasks in Preparing for Region B.
	- c Perform the scenario itself and its prerequisites in Region B. The documentation does not include separate instructions for Region B, but only minor adjustments to the Region A instructions are necessary.
- **n** If you plan on performing a cross-region deployment with a UDLR, follow the instructions in that scenario.

#### IT Automating IT Use Case Documenation

The documentation components are organized according to audience and deployment stage. You use the documents in a specific order. Because the VMware Validated Design for IT Automating IT builds on the VMware Validated Design for the Software-Defined Data Center, many of the documentation components are shared.

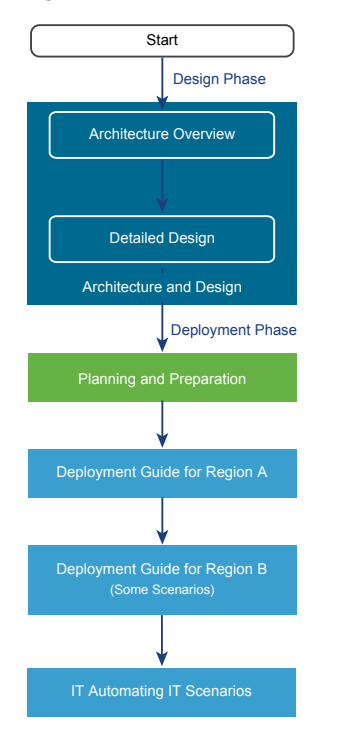

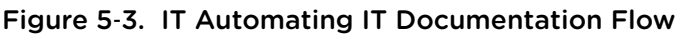

#### Documentation for the VMware Validated Design for the Software-Designed Data Center

Before you start with implementing scenarios, you install and configure components of the VMware Validated Design for the SDDC following the guidelines in these documents.

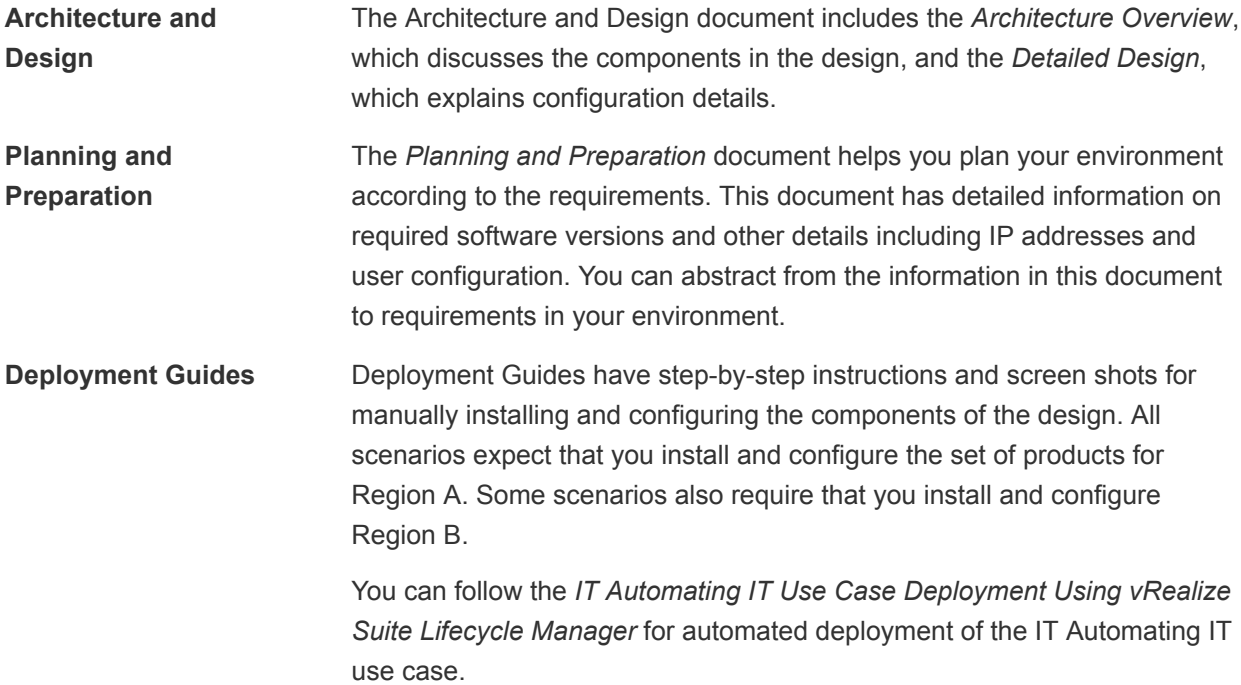

#### <span id="page-25-0"></span>Scenarios for IT Automating IT

The *Scenarios* document for the IT Automating IT use provide step-by-step instructions for common IT scenarios.

The scope of guidance depends on the use case. The Scenarios documentation changes as the Validated Design adds more use cases. Below is a list of some example use cases. See the *Scenarios* documentation for the complete current set.

- Configuring Reservation Policies and Network Policies
- **n** Publishing Templates and Blueprints
- Creating Self-Service Catalog
- Creating Blueprints with Dynamic Resource Tiering
- **n** Integrating vRealize Automation with IPAM Using the Infoblox vNIOS Appliance
- **n** Creating Multi-Tier Applications
- Micro-Segmentation for Multi-Tier Applications
- Managing Virtual Machine Lease and Ownership
- Cost Modeling and Monitoring
- Forwarding Log Events to vRealize Log Insight
- **n** Monitoring Workload Health and Capacity
- Configuring Unified Single-Machine Blueprints for Cross-Region Deployment

#### IT Automating IT Use Case Deployment

The IT automating IT use case is based on VMware Validated Design for Software-Defined. All scenarios in this documentation have been validated with that architecture. Your environment must meet certain prerequisites before you can perform a scenario.

#### Deploying the Components for IT Automating IT Manually

To manually deploy the SDDC components that are required to perform automating IT operations manually, perform all tasks in the following documentation for VMware Validated Design for Software-Defined Data Center:

| Region              | <b>Documentation</b>     |                                                                                                   |  |
|---------------------|--------------------------|---------------------------------------------------------------------------------------------------|--|
| Region A            | Planning and Preparation |                                                                                                   |  |
|                     | Deployment for Region A  | Region A Virtual Infrastructure<br>٠<br>Implementation                                            |  |
|                     |                          | Region A Cloud Management Platform<br>٠<br>Implementation                                         |  |
|                     |                          | Region A Operations Implementation<br>٠<br>according to the scenario                              |  |
|                     |                          | Region A vRealize Operations Manager<br>Implementation                                            |  |
|                     |                          | Region A vRealize Log Insight<br>Implementation                                                   |  |
| Region B (Optional) | Planning and Preparation |                                                                                                   |  |
|                     | Deployment for Region B  | Region B Virtual Infrastructure<br>٠<br>Implementation<br>Region B Cloud Management Platform<br>٠ |  |
|                     |                          | Implementation                                                                                    |  |
|                     |                          | Region B Operations Implementation<br>٠<br>according to the scenario                              |  |
|                     |                          | Region B vRealize Operations Manager<br>Implementation                                            |  |
|                     |                          | Region B vRealize Log Insight<br>Implementation                                                   |  |

Table 5‑2. Documentation for Manual Deployment of Intelligent Operations

#### Deploying the Components for IT Automating IT by Using vRealize Suite Lifecycle Manager

For automating the deployment of the vRealize Suite solutions that are required to support VMware Validated Design for IT Automating IT, use vRealize Suite Lifecycle Manager. See the *IT Automating IT Use Case Deployment Using vRealize Lifecycle Manager* documentation.

#### Documentation Location

You can find the documentation on the [VMware Validated Design Documentation](https://docs.vmware.com/en/VMware-Validated-Design/index.html) page.

### <span id="page-27-0"></span>**Intelligent Operations Use Case**

The Intelligent Operations use case provides proactive monitoring of the Software-Defined Data Center (SDDC) by using vRealize Operations Manager and vRealize Log Insight from a central place.

The *Intelligent Operations Scenarios* documentation provides the consumer step-by-step guidance for performing policy, alert and threshold configuration, troubleshooting and resolution across the SDDC based on VMware best practices. Intelligent Operations procedures are based on the use of out of the box dashboards or the creation of custom dashboards to support individual persona needs.

You can use out of box alerts and dashboards to monitor your production environment.

- **n** Receive alerts for critical performance, out of capacity, hardware failures, misconfigurations and also issues that are identified in logs. You can review critical alerts in various ways to decide which issues to address first, for example group by time, criticality, type of problem, environment, object type etc. You can also forward critical alerts to other teams.
- **n** Use out of the box and custom dashboards that provide an operational overview on overall operations, capacity, configurations, proactive workload balancing to prevent performance issues, top N and so on.

This chapter includes the following topics:

- **n** Intelligent Operations Components
- ntelligent Operations Design Objectives
- [Intelligent Operations Use Case Scope](#page-30-0)
- [Intelligent Operations Workflows](#page-30-0)
- [Intelligent Operations Use Case Documentation](#page-30-0)
- [Intelligent Operations Use Case Deployment](#page-32-0)

#### Intelligent Operations Components

The Intelligent Operations use case provides step-by-step guidance for performing proactive monitoring procedures to IT operations teams according to best practices from VMware.

The use case includes components at the foundation and operations management layer.

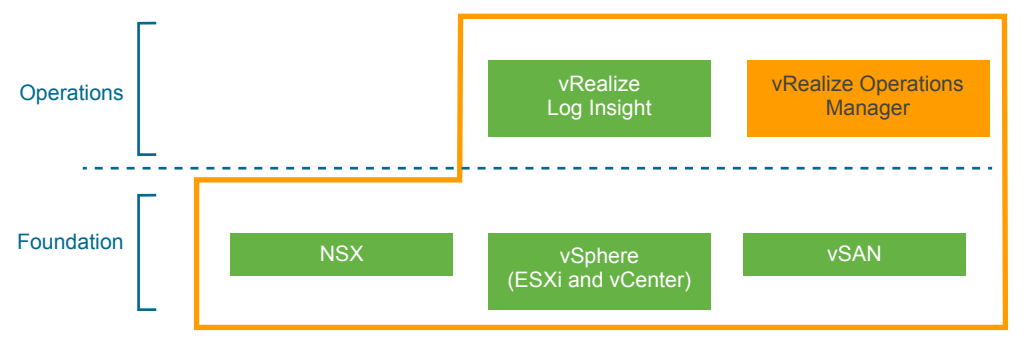

#### <span id="page-28-0"></span>Figure 6‑1. Components of VMware Validated Design for Intelligent Operations

#### Foundation Components

At the foundation layer, the use case includes the following components.

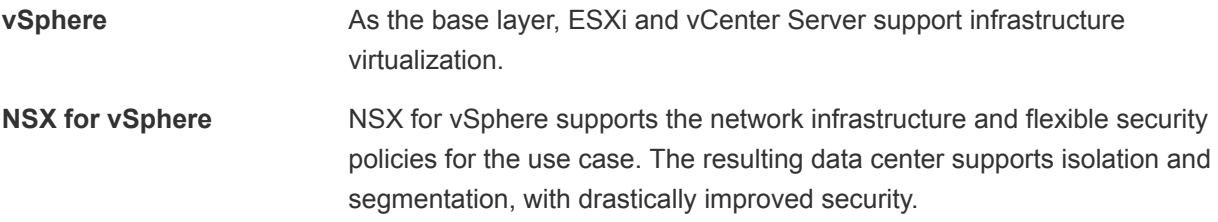

#### Operations Management Layer

At the operations management layer, the use case includes the following components.

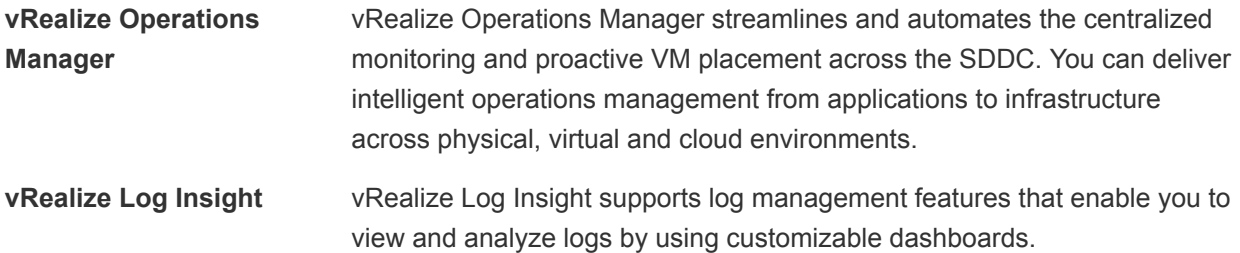

You can use the Launch in Context capability of these components to access vRealize Log Insight events and dashboards from within the operations interface of vRealize Operations Manager.

#### Intelligent Operations Design Objectives

The design objectives of VMware Validated Design for Intelligent Operations provide fine-grained details about the scope, performance, hardware, and other critical factors.

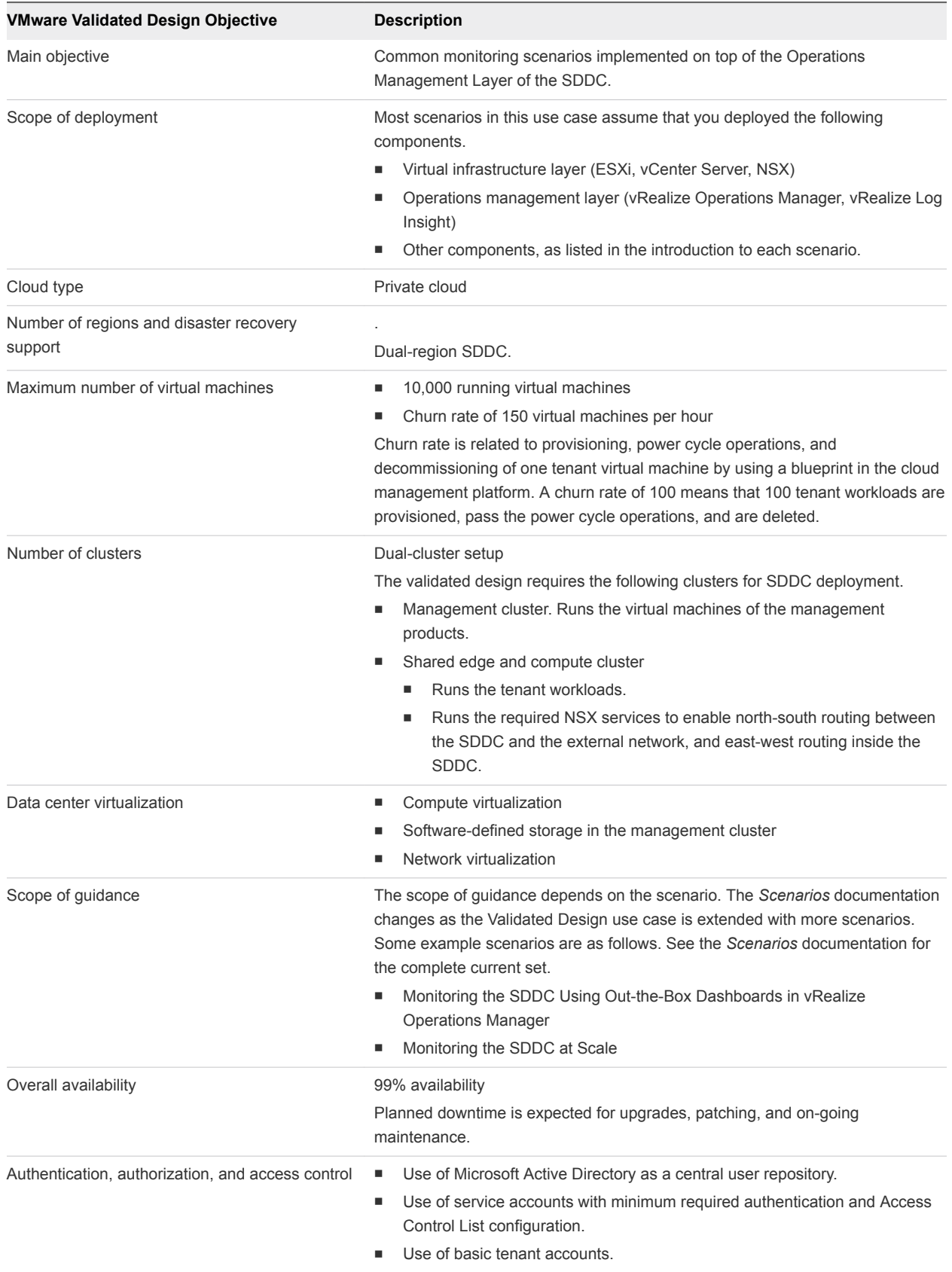

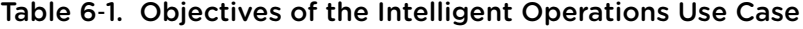

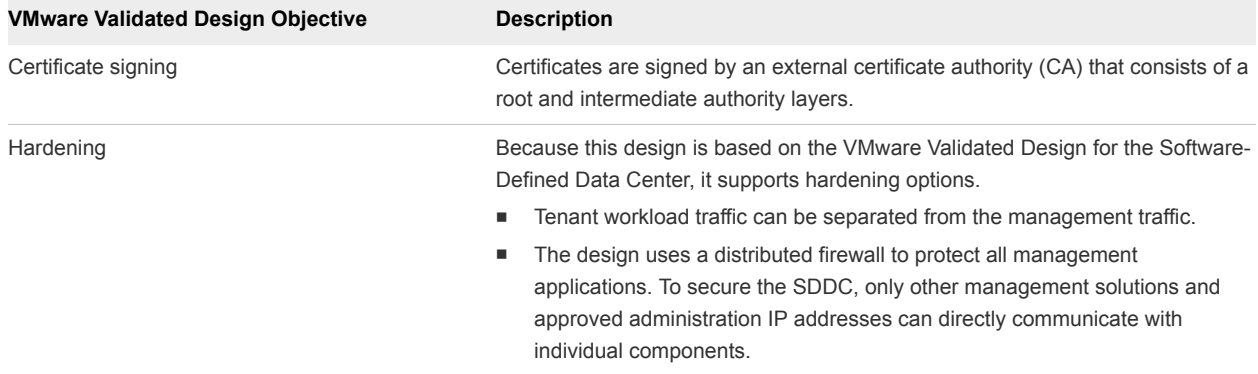

<span id="page-30-0"></span>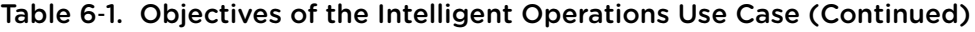

#### Intelligent Operations Use Case Scope

The Intelligent Operations use case includes detailed instructions for performing operational tasks in a Software-Defined Data Center using the VMware Validated Design for Software-Defined Data Center.

The use case is built entirely on the design of VMware Validated Design for the Software-Defined Data Center, so all design decisions, product versions, and other prerequisite information are covered there. In addition, the first chapter of the *Scenarios* documentation steps you through some setup for the use case.

#### Intelligent Operations Workflows

Each scenario in the *Scenarios* document contains step-by-step instructions to common operational tasks that are performed by operational teams managing a Software-Defined Data Center (SDDC).

Each scenario in the *Scenarios* document contains step-by-step instructions to common operational tasks that are performed by operational teams managing an SDDC . Each scenario requires the installation and configuration of the virtual infrastructure layer and operations management layer of the SDDC. The scenarios also assume that you deployed a set of tenant applications in the environment manually or by using an IaaS cloud platform.

Intelligent Operations scenarios support a single workflow that can be performed in a Consolidated SDDC or Standard SDDC. Follow these steps.

- 1 Perform all tasks in *Prepare for Performing the Intelligent Operations Scenarios*.
- 2 Perform all tasks in the scenario itself.

#### Intelligent Operations Use Case Documentation

The documentation components are organized according to audience and deployment stage. You use the documents in a specific order. Because the VMware Validated Design for Intelligent Operations builds on the VMware Validated Design for the Software-Defined Data Center, many of the documentation components are shared.

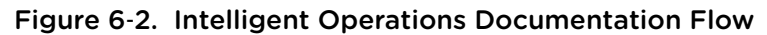

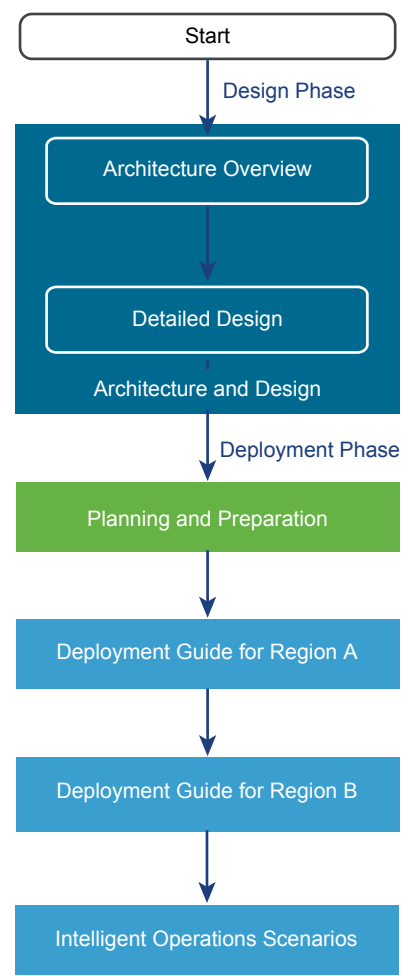

#### <span id="page-32-0"></span>Documentation for the VMware Validated Design for the Software-Designed Data Center

Before you start with implementing scenarios, you install and configure components of the VMware Validated Design for the SDDC following the guidelines in these documents.

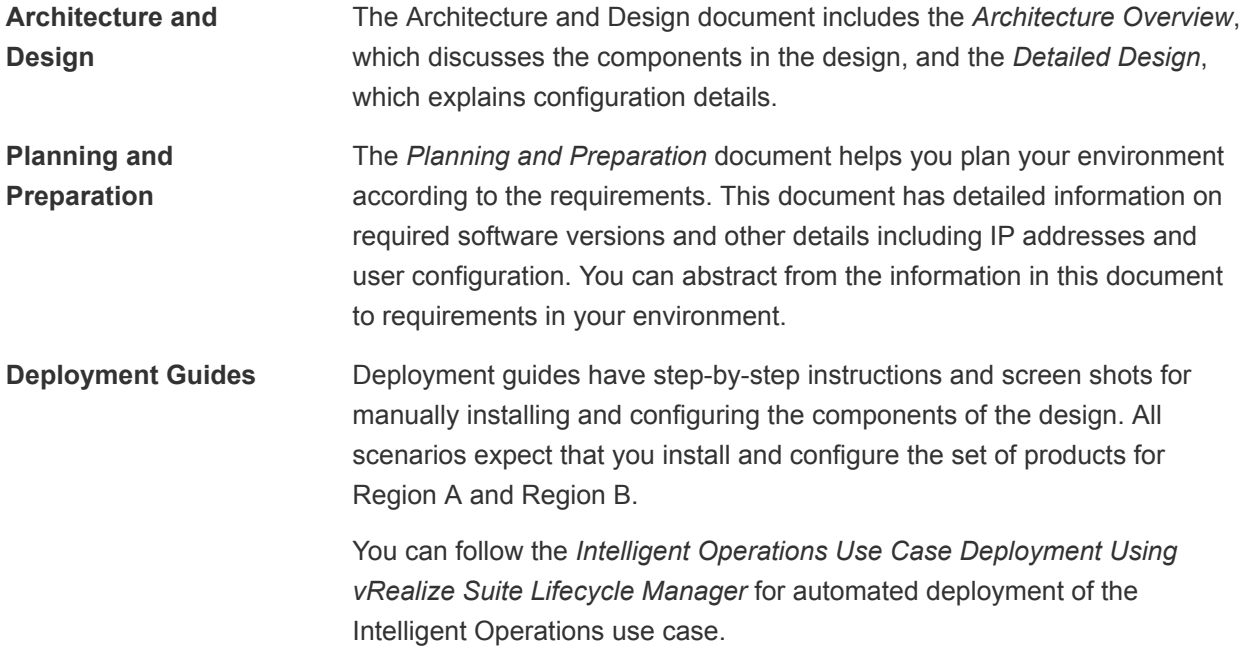

#### Scenarios for Intelligent Operations

The *Scenarios* documentation for the Intelligent Operations provide step-by-step instructions for common IT operational scenarios.

The scope of guidance depends on the scenario. The *Scenarios* documentation changes as the Validated Design is extended with more scenarios. Below is a list of some example scenarios. See the *Scenarios* documentation for the complete current set.

- <sup>n</sup> Monitoring the SDDC Using Out-the-Box Dashboards in vRealize Operations Manager
- Monitoring the SDDC at Scale

#### Intelligent Operations Use Case Deployment

The Intelligent Operations use case is based on VMware Validated Design for Software-Defined. All scenarios in this documentation have been validated with that architecture. Your environment must meet certain prerequisites before you can perform a scenario.

#### Deploying the Components for Intelligent Operations Manually

To manually deploy the SDDC components that are required to perform intelligent operations, perform all tasks in the following documentation for VMware Validated Design for Software-Defined Data Center:

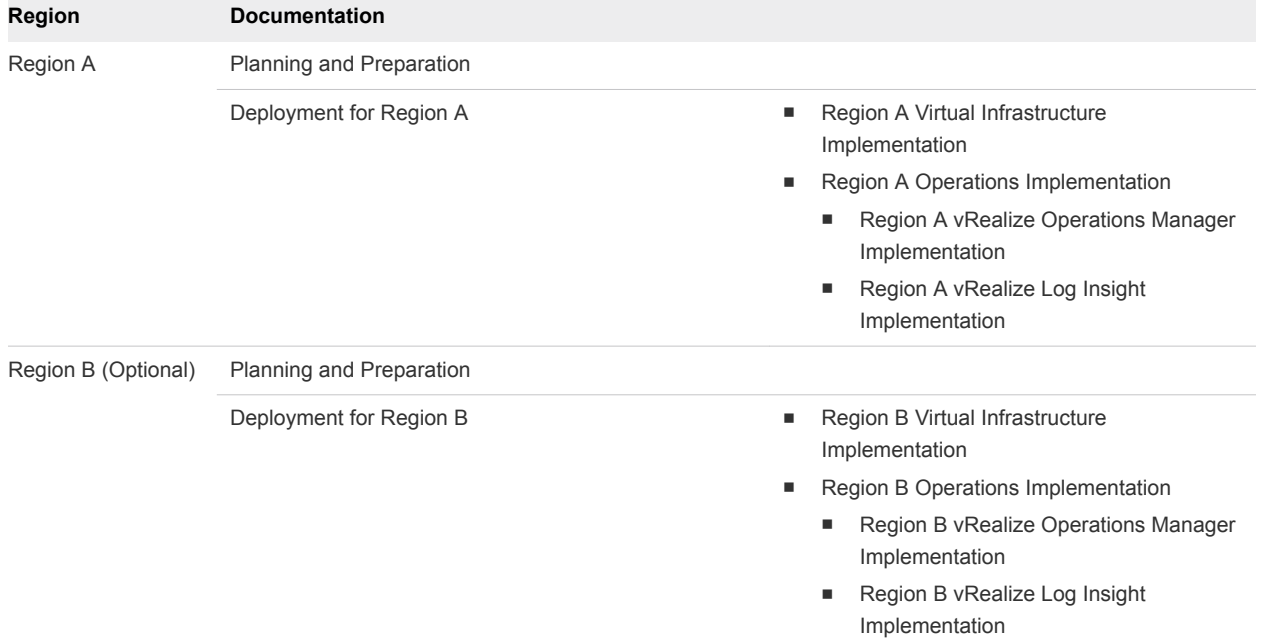

#### Table 6‑2. Documentation for Manual Deployment of Intelligent Operations

#### Deploying the Components for Intelligent Operations by Using vRealize Suite Lifecycle Manager

For automating the deployment of the vRealize Suite solutions that are required to support VMware Validated Design for Intelligent Operatins, use vRealize Suite Lifecycle Manager. See the *Intelligent Operations Use Case Deployment Using vRealize Lifecycle Manager* documentation.

#### Documentation Location

You can find the documentation on the [VMware Validated Design Documentation](https://docs.vmware.com/en/VMware-Validated-Design/index.html) page.